# **APPARAAT AANSLUITEN**

Dankzij de LaCie Setup Assistant is de installatie van uw LaCie-harddrive voor alle gebruikers eenvoudig. Volg de installatiestappen in de aangegeven volgorde zodat de LaCie-harddrive correct wordt geactiveerd op uw computer.

# STAP 1 - DE VOEDING AANSLUITEN

1. Sluit de geschikte netsnoeradapter voor uw land aan op de voeding.

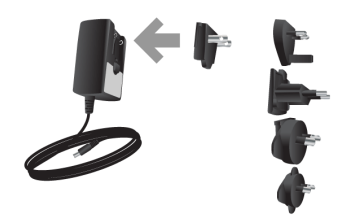

2. Sluit de voeding aan op een wandcontactdoos en op de drive.

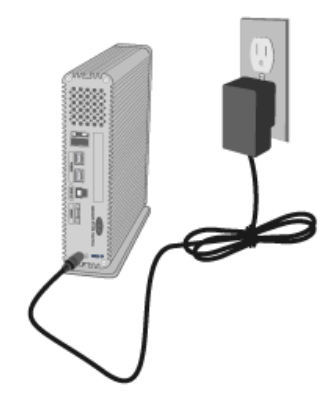

### STAP 2 - DE INTERFACEKABEL AANSLUITEN

Sluit de interfacekabel aan vanaf de drive op de computer.

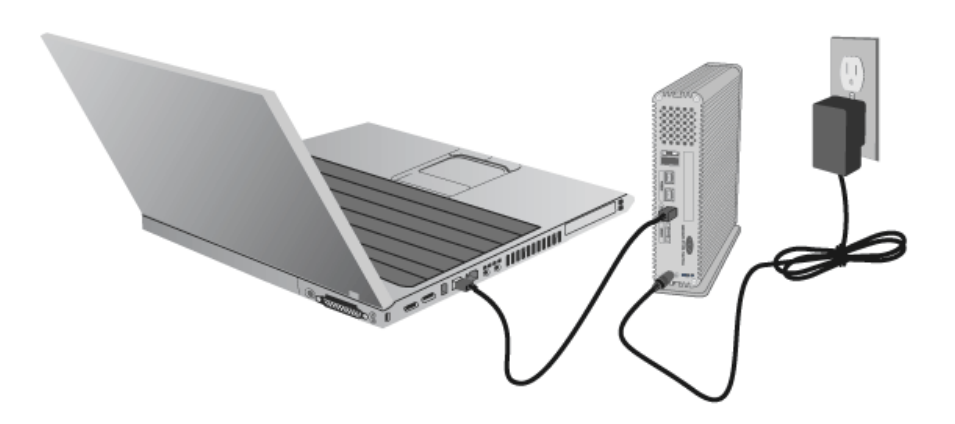

**Belangrijke informatie over de interfaces:** slechts één interface mag worden gebruikt om uw computer aan te sluiten op het apparaat. Zo mogen de USB 3.0- en FireWire 800-interfaces bijvoorbeeld niet tegelijk worden gebruikt. Als u per ongeluk twee interfaces tegelijk aansluit, moet u mogelijk het apparaat herstarten voor een correcte werking.

#### **Technische opmerking:**

#### **FireWire-aansluiting:**

Een serieschakeling van meerdere FireWire-apparaten kan mogelijk invloed op de afzonderlijke prestaties hebben. Voor optimale prestaties adviseert LaCie de serieschakeling van FireWire-apparaten met voeding op uw LaCie-harddrive.

FireWire 800 is neerwaarts compatibel met FireWire 400. Als u dus een adapterkabel hebt, kunt u uw FireWire 800-product aansluiten op een FireWire 400-poort op uw computer. In dit geval wordt de bestandsoverdracht beperkt tot FireWire 400-snelheden. Als uw product niet wordt geleverd met een adapterkabel in de verpakking, kunt u er één aanschaffen op [www.lacie.com/accessories/](http://www.lacie.com/accessories/).

### STAP 3 – DE DRIVE INSCHAKELEN

Schakel de drive in door de aan/uit-schakelaar op On te zetten. De drive wordt geactiveerd in Deze computer (Windows XP), Computer (Vista of Windows 7) of op uw bureaublad (Mac).

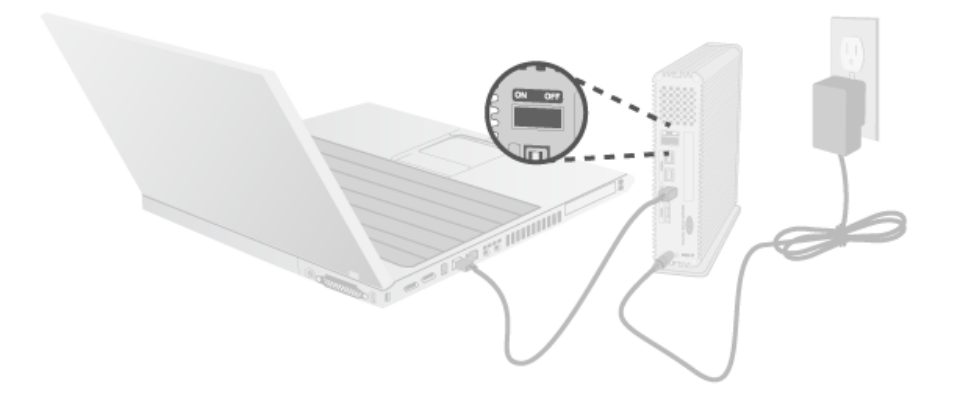

**Opmerking:** Als de drive niet op uw computer geactiveerd wordt, moet u eerst controleren of u USB 3.0-stuurprogramma's op uw computer hebt geïnstalleerd (zie de opmerking over USB 3.0 aansluitingen op [Inleiding](http://manuals.lacie.com/nl/manuals/d2-quadra-v3/start)). Als de drive nog steeds niet geactiveerd wordt, zie dan de probleemoplossingen op [Hulp](http://manuals.lacie.com/nl/manuals/d2-quadra-v3/help) [verkrijgen](http://manuals.lacie.com/nl/manuals/d2-quadra-v3/help).

STAP 4. DE LACIE SETUP ASSISTANT STARTEN

## STAP 5 – DE LACIE DESKTOP MANAGER INSTALLEREN

Nu kunt u de LaCie Desktop Manager installeren nadat u de LaCie Setup Assistant hebt uitgevoerd. Met deze software kunt u instellen wat er gebeurt als u op de blauwe knop op de voorkant drukt (snelkoppelknop), geavanceerde informatie over de drive bekijken, en energiebesparing instellen. Zie [LaCie Desktop Manager](http://manuals.lacie.com/nl/manuals/d2-quadra-v3/lacie-desktop-manager) voor meer informatie.